## **Introduction to Bioimage Analysis**

#### Micron Advanced Microscopy Course

Ulrike Schulze

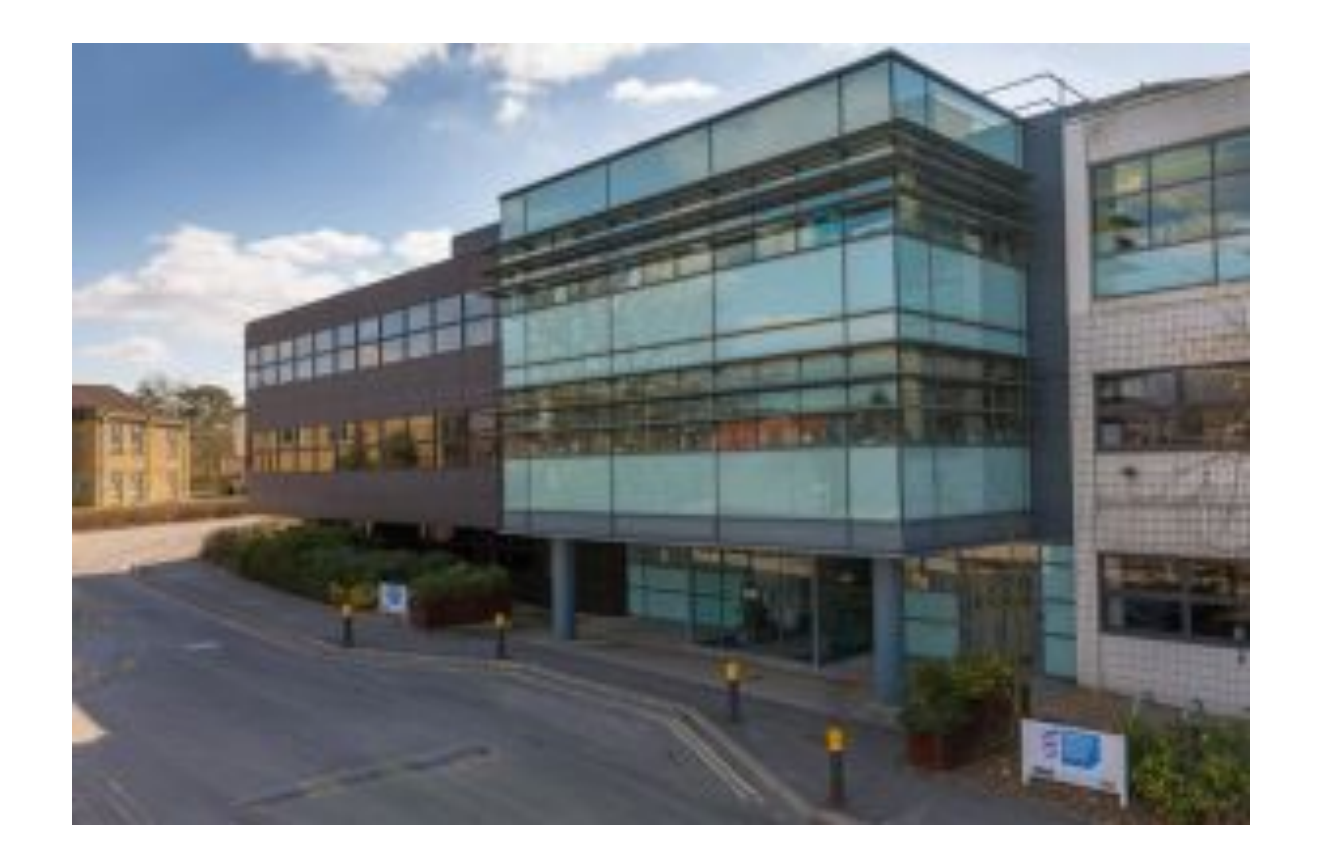

Weatherall Institute of Molecular Medicine (WIMM) at the John Radcliffe Hospital. University of Oxford, UK.

#### Ulrike.Schulze@rdm.ox.ac.uk

### **What is Image Analysis?**

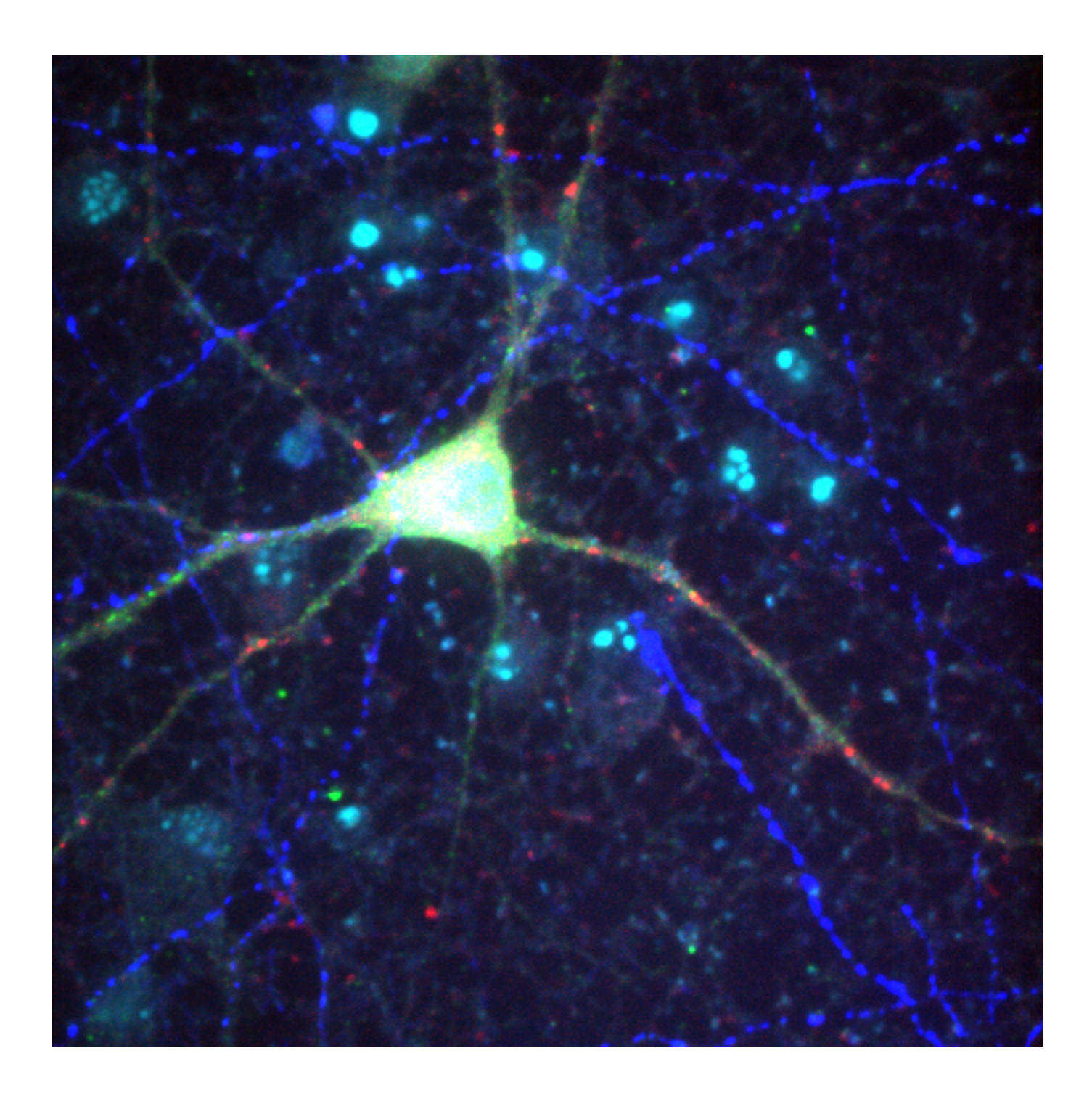

#### • precise

- unbiased
- reproducible

#### **Available Image processing and Analysis Software**

Volocity ImageJ Oko-Vision Imaris Fiji **Omero CellProfiler** Matlab Mathematica MCID Icy SoftWoRx FLIMfitLeica LASSinema AutoQuant Zen LE software Image-Pro Clemex Vision PE MetaMorph Photoshop Image Metrology **SimpleWare** IN Cell Investigator BioImage XD MeVisLab VIAS Deci<br>XD Nikon Z-C1 **Drishti** Image Surfer ImageTool **ImageTrak** MIATool ParaView Reconstruct **Reconstruct** 

medicine

#### microscopy

 remote sensing astronomy materials science machine vision security robotics geology optical character recognition assay micro-plate reading metallography defence filtering

Source: [http://en.wikipedia.org/wiki/Image\\_analysis,](http://en.wikipedia.org/wiki/Image_analysis) [http://www.hsr.it/research/organization/](http://www.hsr.it/research/organization/services-open-labs/alembic-advanced-light-and-electron-microscopy-bioimaging-center/9/#fs35) [services-open-labs/alembic-advanced-light-and-electron-microscopy-bioimaging-center/9/#fs35](http://www.hsr.it/research/organization/services-open-labs/alembic-advanced-light-and-electron-microscopy-bioimaging-center/9/#fs35)

### **General analysis software: Fiji/ImageJ**

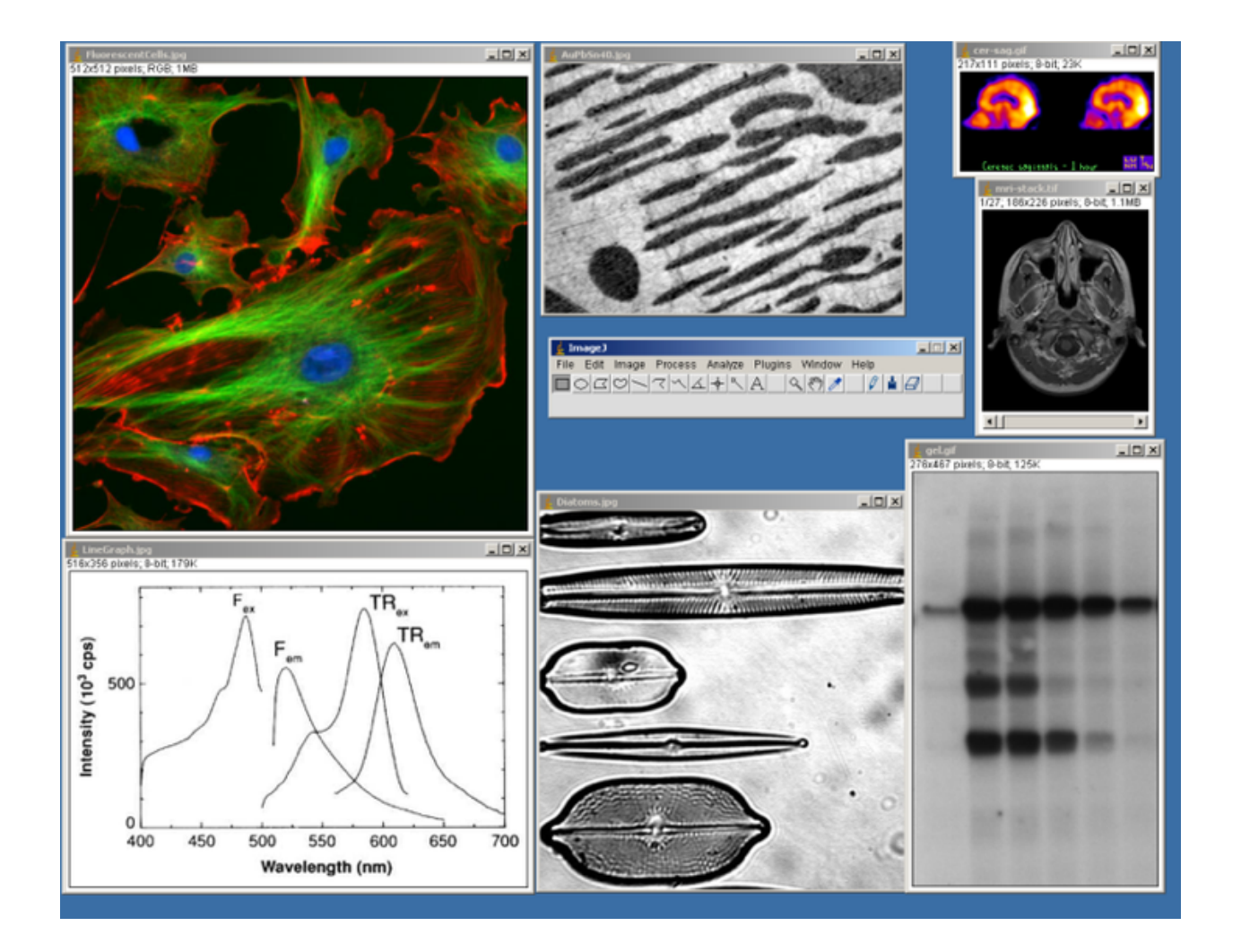

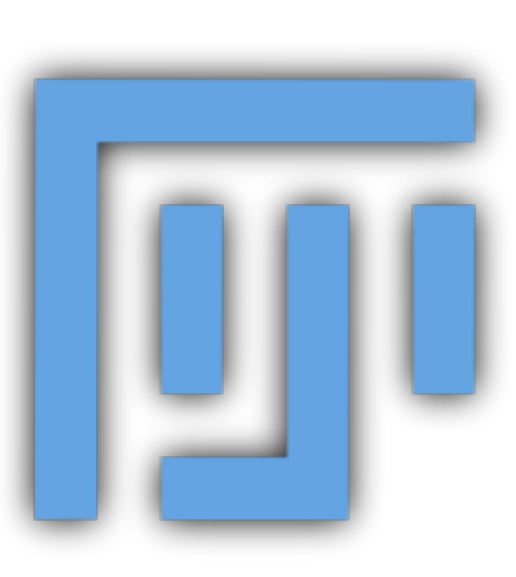

- Originally created by Wayne Rasband at the NIH in 1997 as ImageJ.
- Free and easy to get running on all systems.

Source: Source: http://f[iji.sc/Fiji](http://fiji.sc/Fiji)

# **Installation of FIJI**

Get it from: [https://imagej.net/Fiji/](https://imagej.net/Fiji/Downloads) **[Downloads](https://imagej.net/Fiji/Downloads)** 

- Doesn't need installation just unzip/uncompress and run.
	- Don't save it in "Program Files"!
- Updated regularly
	- Use lifeline versions if needed to avoid updating issues

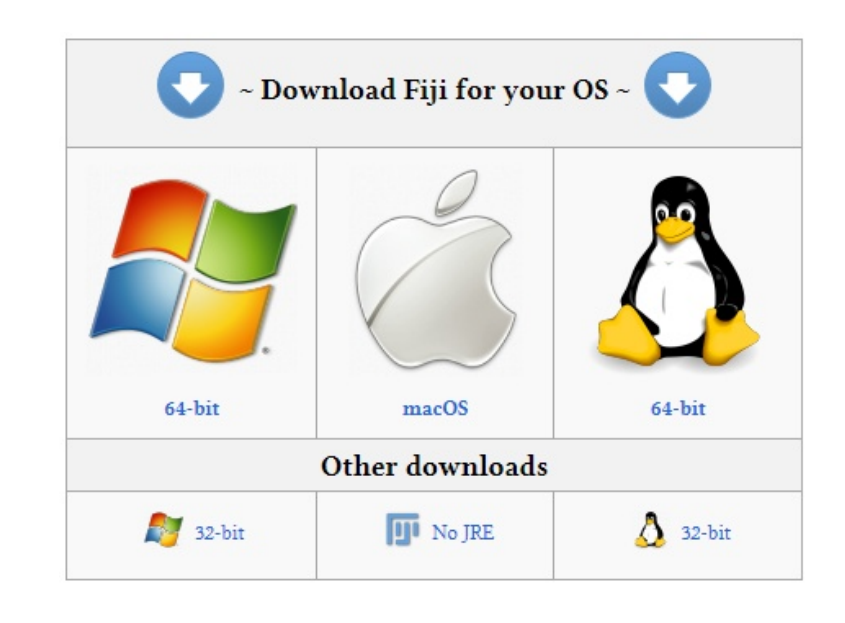

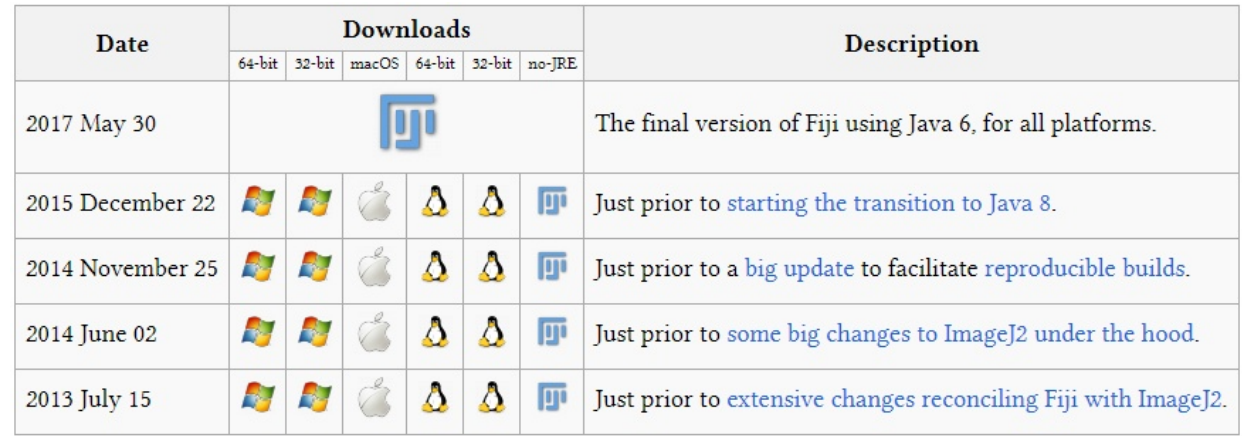

### **General analysis software: Cell Profiler**

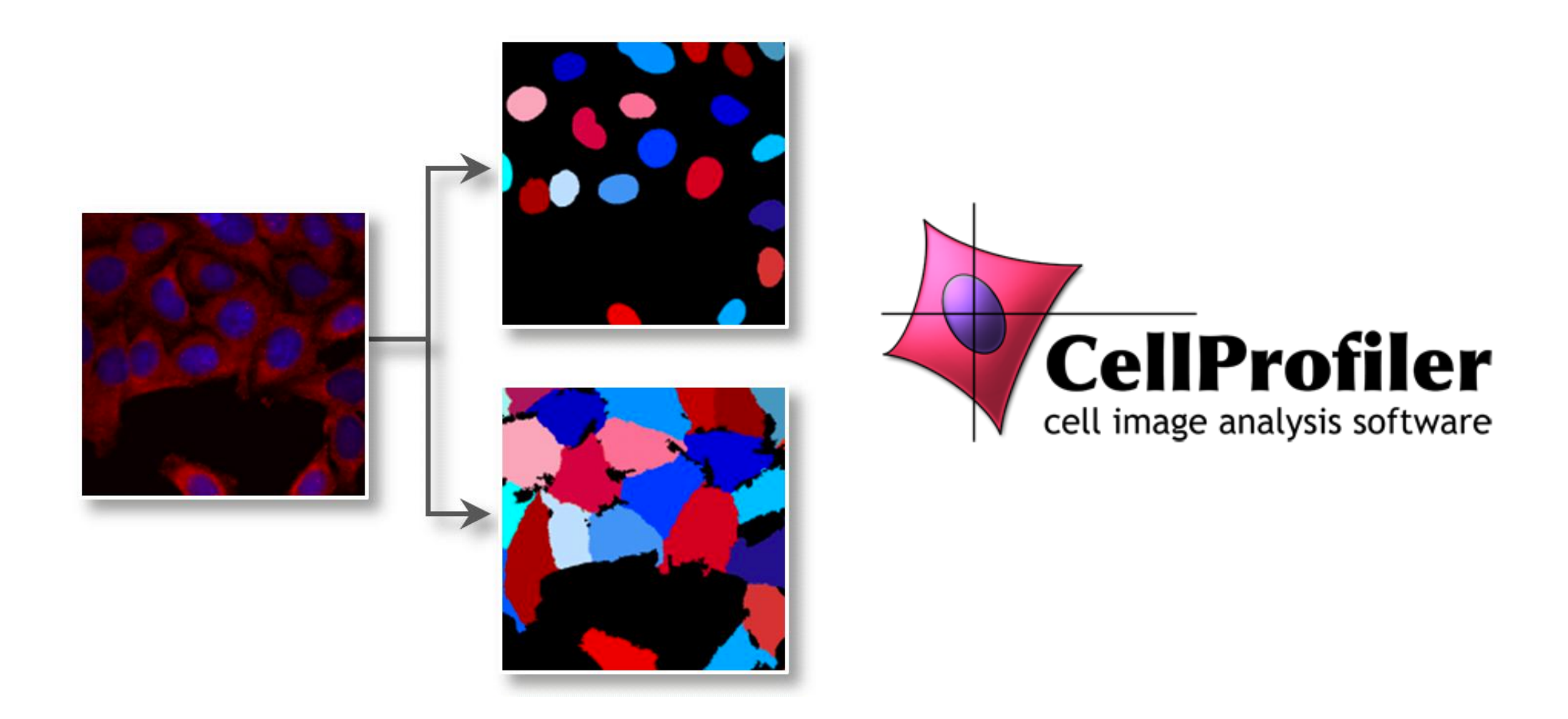

• CellProfiler is free open-source software designed to enable biologists without training in computer vision or programming to quantitatively measure phenotypes from thousands of images automatically.

Source: [http://www.cellpro](http://www.cellprofiler.org/)filer.org/ started by Anne E. Carpenter and Thouis Jones

### **General analysis software: Icy**

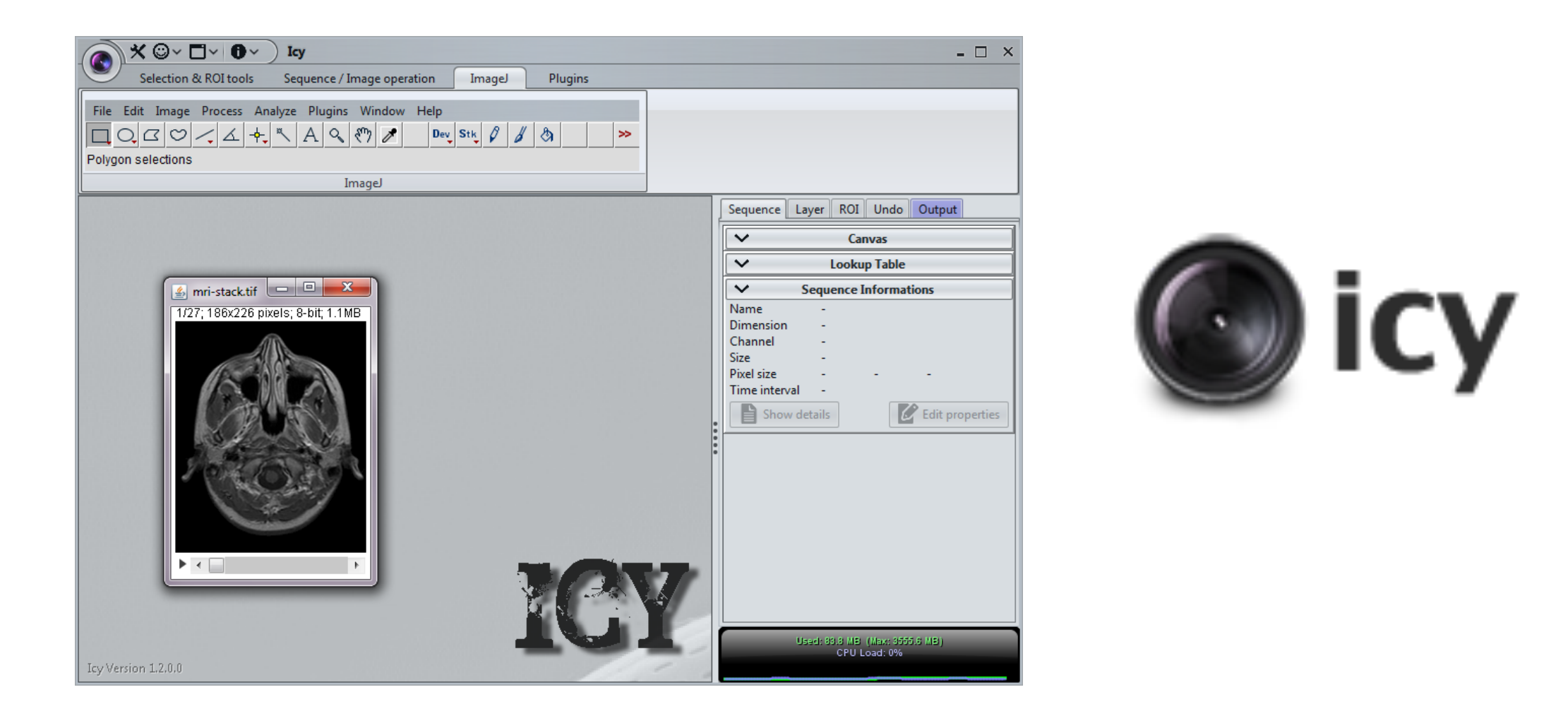

• Icy has been created by the Quantitative Image Analysis Unit at Institut Pasteur. Free and easy to get running on all systems.

Source: http://www.bioimageanalysis.org/

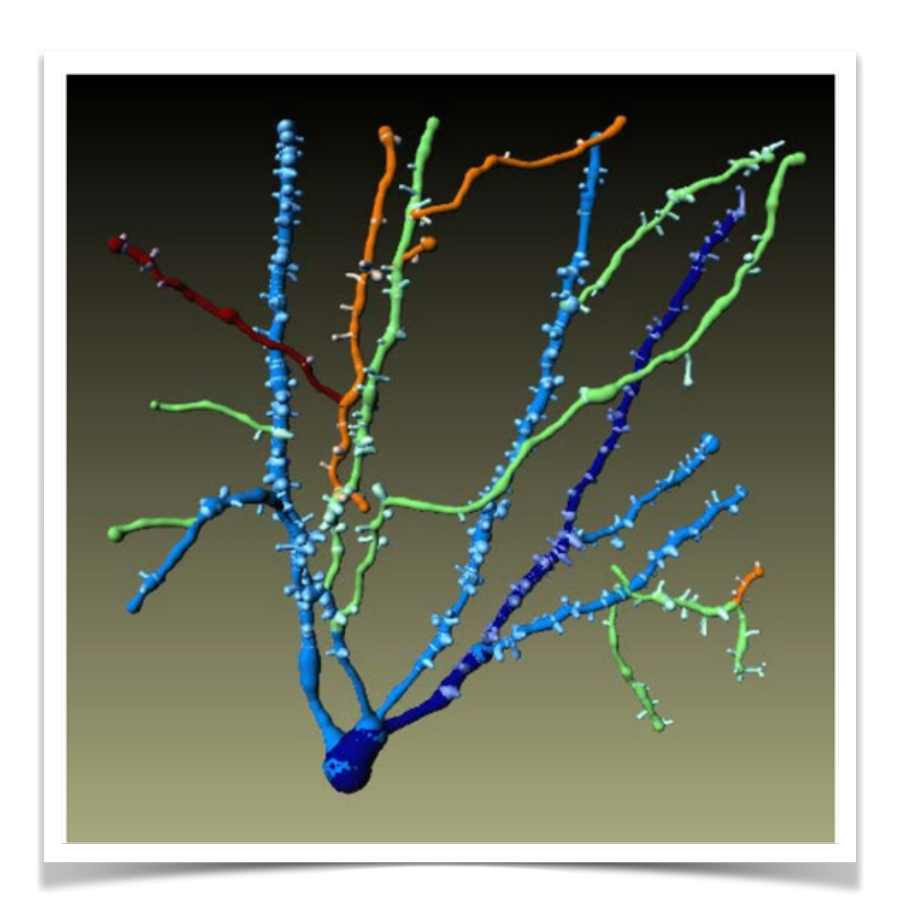

3D datasets

#### Source: Imaris Filament tracer

### **3D Software**

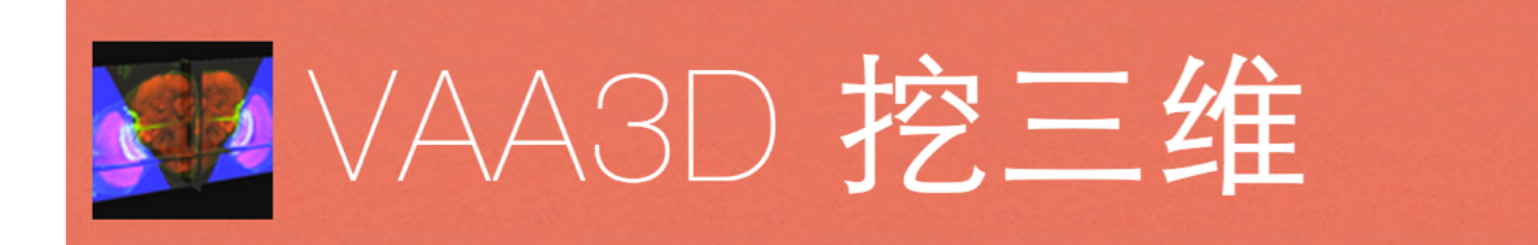

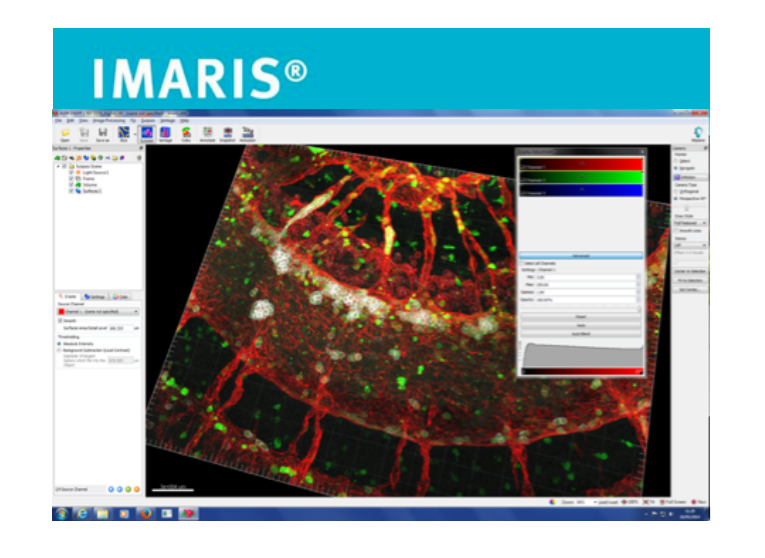

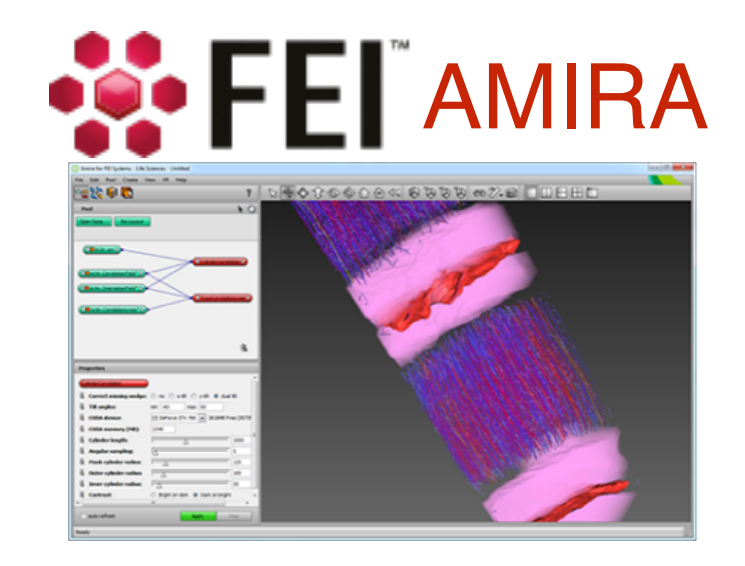

- Volume Visualisation
- Automatic and manual identification of objects in 3D
- Tracking and Colocalisation in 3D
- generally expensive

#### **Matlab and Python**

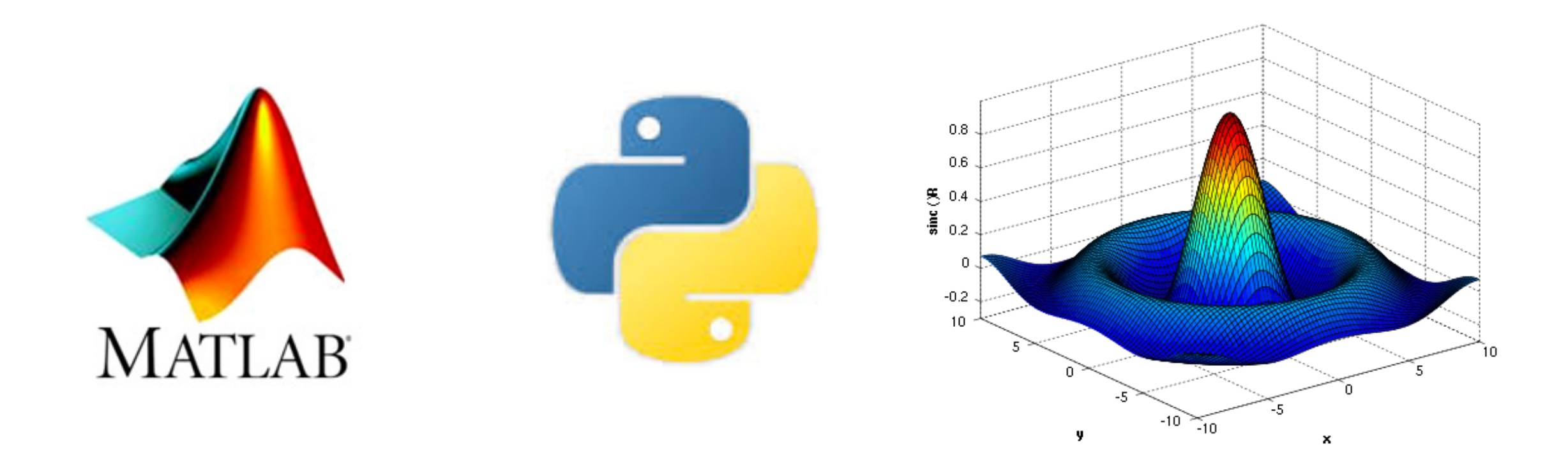

Matlab is popular tool for technical computing. Integrated programming environment. Images are imported as arrays of numbers.

Python is free and very versatile scripting language growing in popularity.

Matlab and python has many tools used for segmentation and analysis of data.

Both include visualisation tools for end-2-end analysis.

#### **An Image is a matrix of numbers**

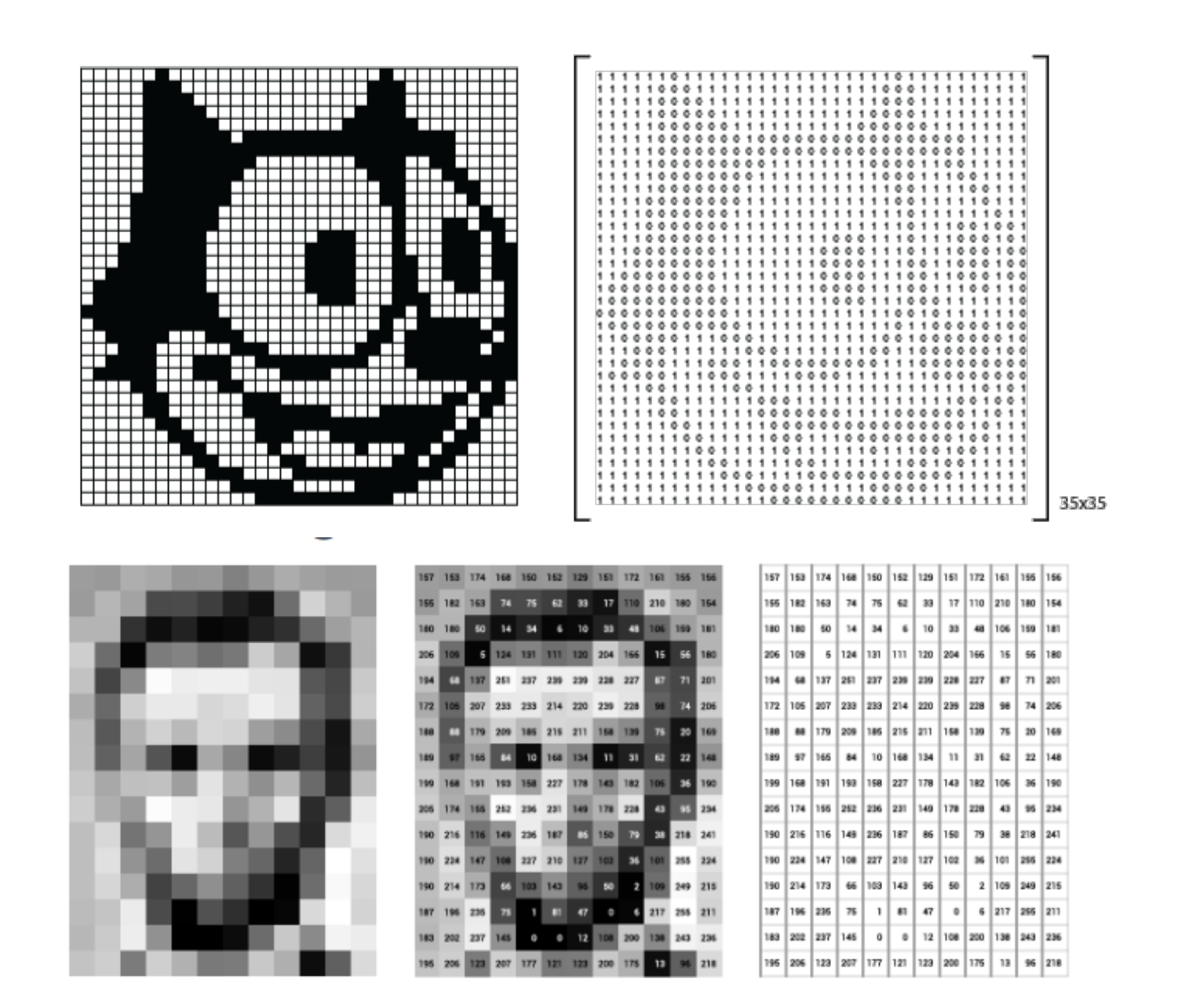

Source: <http://blog.kleinproject.org/>, [https://towardsdatascience.com/understanding-images-with-skimage-python](https://towardsdatascience.com/understanding-images-with-skimage-python-b94d210afd23)[b94d210afd23](https://towardsdatascience.com/understanding-images-with-skimage-python-b94d210afd23)

#### **Pixel size**

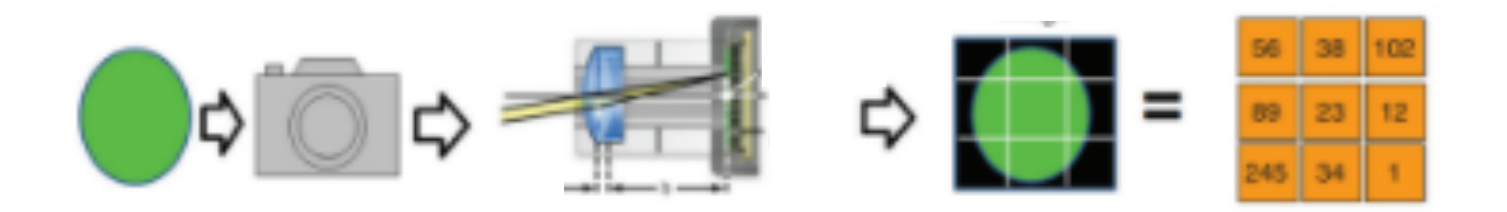

(0,0) x

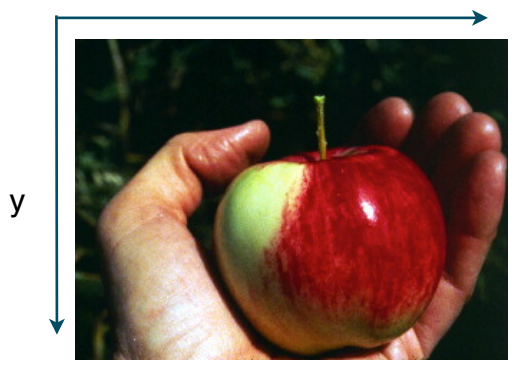

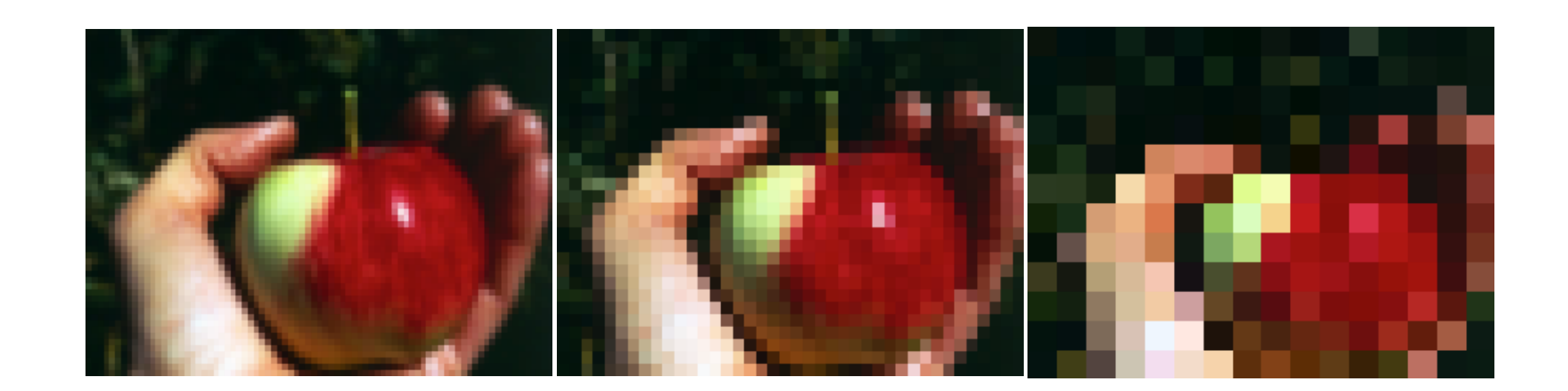

### **Multiple Dimensions**

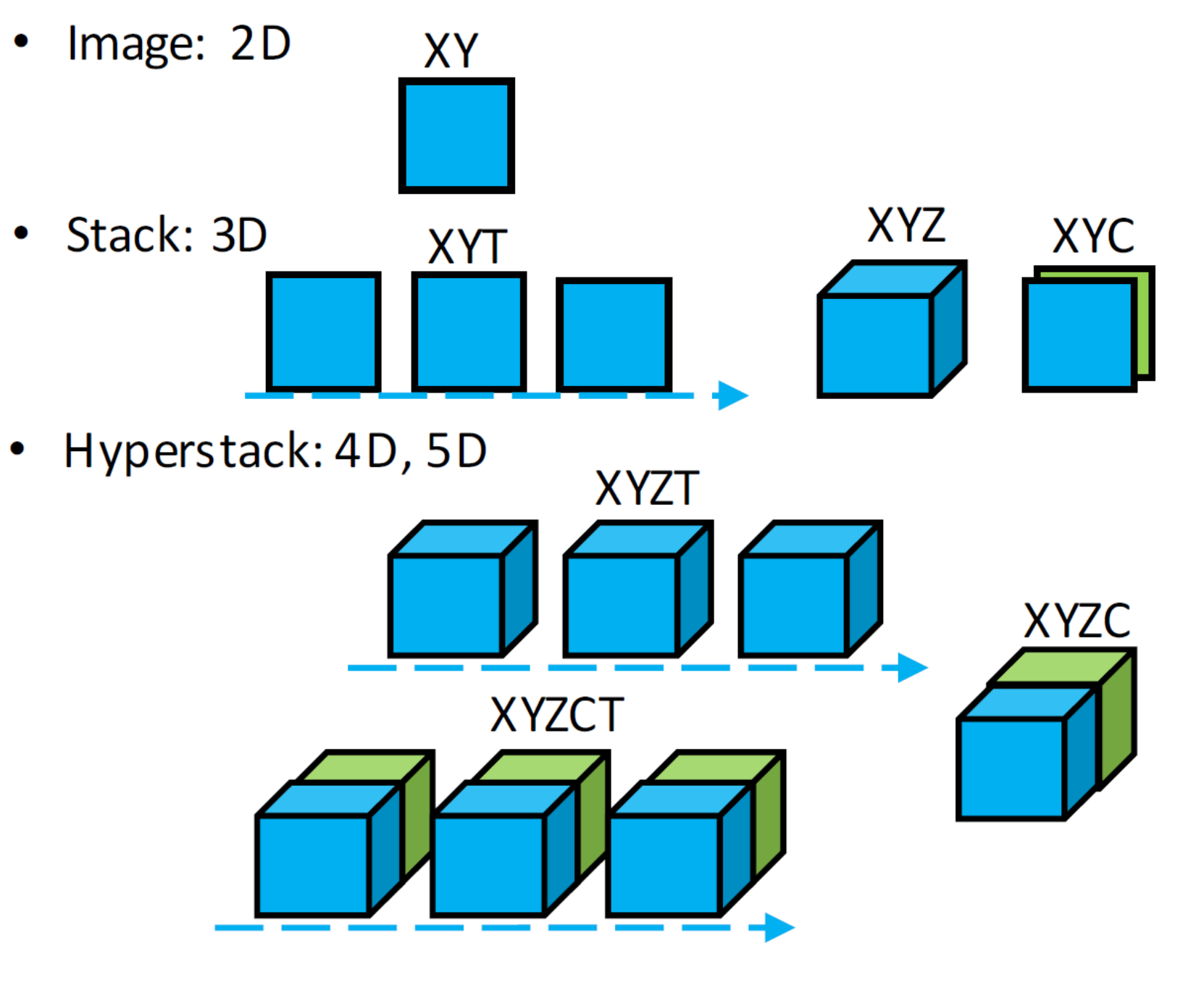

![](_page_13_Picture_2.jpeg)

![](_page_14_Picture_0.jpeg)

# **Opening an Image with FIJI**

![](_page_14_Figure_2.jpeg)

![](_page_14_Figure_3.jpeg)

### **Accessing metadata with FIJI**

![](_page_15_Picture_1.jpeg)

![](_page_15_Picture_19.jpeg)

Appliance | Data | Shuttle And Find Data | Calibration | Microscope Type #1

LM

Metadata can be found when you import images to Fiji.

Metadata can be found through the image-> show info option also.

### **Image File Formats**

![](_page_16_Figure_1.jpeg)

Source: https://docs.openmicroscopy.org/bio-formats/5.8.2/supported-formats.html

## **Grayscale**

#### 8-bit, 16-bit, 32 bit

Attention when converting between different bit-depth!

![](_page_17_Figure_3.jpeg)

32-bit images:

- Can be positive/negative
- represent floating point numbers
- Useful for image maths

### **Look up tables**

![](_page_18_Picture_1.jpeg)

#### **RGB Images**

![](_page_19_Picture_1.jpeg)

![](_page_19_Picture_2.jpeg)

#### **Dead Pixels and Saturated Pixels**

![](_page_20_Figure_1.jpeg)

Source: <http://microscopynotes.com/imagej/saturation/index.html>

### **Segmentation - thresholding**

![](_page_21_Figure_1.jpeg)

Source: https://en.wikipedia.org/wiki/Thresholding\_(image\_processing)

#### **Make Binary Convert to Mask**

Erode **Dilate** Open Close-

Outline **Fill Holes** Skeletonize

**Distance Map Ultimate Points** Watershed Voronoi

Options...

### **Morphological operators**

Discrete morphological operators

![](_page_22_Figure_7.jpeg)

Watershed: Splits blobs **Erosion: Shrink blobs** Erosion: Shrink blobs

### **2d peak finding: Process -> Find Maxima**

![](_page_23_Figure_1.jpeg)

### **Deconvolution**

![](_page_24_Picture_1.jpeg)

![](_page_25_Figure_0.jpeg)

Out-of-focus information is moved back to its estimated origin

Source: [https://www.imperial.ac.uk/media/imperial-college/medicine/facilities/](https://www.imperial.ac.uk/media/imperial-college/medicine/facilities/film/Deconvolution-training-140219.pdf)film/Deconvolution-training-140219.pdf

### **Deconvolution**

![](_page_26_Figure_1.jpeg)

## **Deconvolution software**

**Deconvolution** 

- Image restoration
- Volume Visualisation
- Some analysis

Software is Expensive.

Some new deep learning solutions are becoming available. e.g. CARE <http://csbdeep.bioimagecomputing.com/>

![](_page_27_Picture_7.jpeg)

**SoftWoRx** 

![](_page_27_Picture_9.jpeg)

Source: <http://www.svi.nl/HuygensSoftware>,<http://www.mediacy.com/index.aspx?page=AutoQuant>, [http://api.gehealthcare.com/api/](http://api.gehealthcare.com/api/softworx-suite.asp) [softworx-suite.asp](http://api.gehealthcare.com/api/softworx-suite.asp)

### **Deconvolution**

![](_page_28_Picture_1.jpeg)

#### Be aware of artefacts!

https://svi.nl/ImageGallery

## **Colocalisation statistics**

#### How similar are these images?

![](_page_29_Picture_2.jpeg)

# **Three ways to evaluate colocalisation**

![](_page_30_Figure_1.jpeg)

![](_page_30_Picture_2.jpeg)

### **Pearson's Correlation Coefficient**

![](_page_31_Figure_1.jpeg)

Images which have similar 'spatial' distribution of pixel values will be highly-correlated. We can use this to establish colocalisation.

### **Pearson's product-moment correlation test**

Pearson's equation:

$$
r = \frac{\sum (R_i - \bar{R}) \times (G_i - \bar{G})}{\sqrt{\sum (R_i - \bar{R})^2 \times \sum (G_i - \bar{G})^2}}
$$

![](_page_32_Picture_3.jpeg)

if r is 1.0 means correlation

if r is close to '0.0' no correlation.

if r is -1.0 it means anti-correlation.

R refers to one channel, G refers to Green channel. G or R with a bar refers to mean intensity in that channel. 'i' refers to each pixel in image. Sigma (big E) refers to sum. So sum of all pixels minus their mean.

![](_page_32_Figure_8.jpeg)

 $r = 0.25$ 

• Dimensionless and normalised comparison. Can be used on any two images as long as they are the same spatial size and don't have too many black pixels

Source: [http://en.wikipedia.org/wiki/Correlation\\_coe](http://en.wikipedia.org/wiki/Correlation_coefficient)fficient

### **Pearson's test is insensitive to global intensity**

![](_page_33_Picture_1.jpeg)

- •Pearson's test is (within reason) insensitive to linear changes in intensity.
- •This is good, it looks at trends rather than absolute values.
- •This means expression variation between cells does not ruin experiment

#### **Pearson's test is sensitive to bleed-through and noise**

Fluorophore Emission Bleed-Through in Confocal Microscopy

![](_page_34_Figure_2.jpeg)

•Spectral bleed through will artificially increase the correlation coefficient.

• Noise will artificially decrease the correlation coefficient.

#### **P's test is sensitive zero pixels and saturation**

![](_page_35_Figure_1.jpeg)

•Pearson's test doesn't ignore '0' pixels and noise within calculation.

 $\int$ <sup> $\alpha$ </sup> •Coloc 2 plugin does warn you however: The ratio between zero-zero pixels and other pixels is larger 0.37. Maybe you should use a ROI.

## **Sensitivity to resolution**

**The « diagnostic » placed for co-localisation should always be stated relative to a particular resolution and sampling rate.**

![](_page_36_Picture_2.jpeg)

●**In cell biology:**  *the two proteins are at the same location* 

#### ●**The statistical point-of-view:**

*Considering the current resolution, it might not be excluded that the two proteins are indeed at the same location*

![](_page_36_Picture_6.jpeg)

## **Sensitivity to resolution**

**The « diagnostic » placed for co-localisation should always be stated relative to a particular resolution and sampling rate.**

![](_page_37_Picture_2.jpeg)

●**In cell biology:**  *the two proteins are at the same location* 

#### ●**The statistical point-of-view:**

*Considering the current resolution, it might not be excluded that the two proteins are indeed at the same location*

![](_page_37_Picture_6.jpeg)

#### **Sensitivity to resolution**

![](_page_38_Figure_1.jpeg)

$$
r=0.23
$$

 $r = 0.84$ 

#### **A good example of pearson's test for colocalisation**

Comparing EV7 staining with Lamp2 over time.

![](_page_39_Figure_2.jpeg)

в

![](_page_39_Figure_4.jpeg)

Source: http://mbio.asm.org/content/3/2/e00304-11/F5.expansion.html

#### **Always consider the limitations of the method and chose your Experimental settings and controls carefully.**

![](_page_40_Figure_1.jpeg)

![](_page_40_Picture_2.jpeg)

#### **3D visualisation & Analysis**

![](_page_41_Picture_1.jpeg)

- Volume Visualisation
- Automatic and manual identification of objects in 3D
- Tracking and Colocalisation in 3D

### **3D visualisation & Analysis**

![](_page_42_Figure_1.jpeg)

![](_page_42_Picture_2.jpeg)

![](_page_42_Picture_17.jpeg)

TurboReg

#### **Macro Programming**

![](_page_43_Picture_1.jpeg)

![](_page_43_Picture_2.jpeg)

## **Take nice images!**

- **• No saturated pixels**
- **• Good signal to noise**
- **• Low background**
- **• Keep imaging conditions the same: laser power, gain, resolution, etc.**
- **• Microscopes have to be aligned**
- **• Be mindful of chromatic aberrations**
- **• Think about image Analysis before acquiring hundreds of images!**

## **Don't!**

- **• Adjust the brightness and contrast equally in each image or else include colour scale.**
- **• Do not disguise faint structures in your image by adjusting brightness to hide it.**
- **• Do not remove or change pixels in background.**
- **• Don't apply non-linear transforms to image (e.g. change gamma).**
- **• Don't do anything you cannot justify in your methods.**

## **Image Analysis questions for later**

![](_page_46_Picture_8.jpeg)

![](_page_47_Picture_0.jpeg)

![](_page_47_Picture_1.jpeg)

#### Thank you!

#### Ulrike.Schulze@rdm.ox.ac.uk

![](_page_48_Picture_0.jpeg)

![](_page_48_Picture_1.jpeg)

#### Thank you!

#### Ulrike.Schulze@rdm.ox.ac.uk

![](_page_49_Picture_0.jpeg)

![](_page_49_Picture_1.jpeg)

### Brightness Conversion of image intensity to display intensity

![](_page_49_Figure_3.jpeg)

![](_page_50_Picture_0.jpeg)

![](_page_50_Picture_1.jpeg)

Contrast ratio of the brightest spot to the darkest spot in the image.<br>It affects the range of the displayed image It affects the range of the displayed image

![](_page_50_Figure_4.jpeg)

![](_page_51_Picture_0.jpeg)

![](_page_51_Picture_1.jpeg)

### MinMax Slider Change Brightness and Contrast simultaneously

![](_page_51_Figure_4.jpeg)

![](_page_52_Picture_0.jpeg)

![](_page_52_Picture_1.jpeg)

81.92x81.92 µm (512x512); 8-bit; 256K

![](_page_52_Figure_3.jpeg)

![](_page_52_Figure_4.jpeg)

![](_page_53_Picture_0.jpeg)

![](_page_53_Picture_1.jpeg)

#### Gamma correction

![](_page_53_Figure_3.jpeg)

https://www.dfstudios.co.uk/articles/programming/image-programming-algorithms/image-processing-algorithms-part-6-gammacorrection/

![](_page_54_Picture_0.jpeg)

![](_page_54_Picture_1.jpeg)

#### Gamma correction

![](_page_54_Figure_3.jpeg)